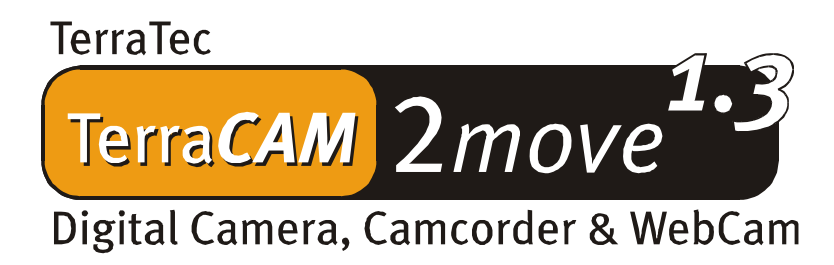

Manuale italiano

Versione 05.11.02

#### Dichiarazione CE

La:

TerraTec Electronic GmbH · Herrenpfad 38 · D-41334 Nettetal

dichiara con la presente che il prodotto:

TerraCAM 2move 1.3

al quale si riferisce la presente dichiarazione è conforme ai seguenti documenti riguardanti norme e regolamenti:

1. EN 55022 Class B

2. EN 55024

Si presuppongono le seguenti condizioni di esercizio e di impiego:

Aree abitative, commerciali, artigianali e piccola industria

Questa dichiarazione si basa su:

Protocollo(i) di controllo del laboratorio CEM

H. Oles

Le informazioni in questo documento possono essere modificate in qualsiasi momento senza ulteriore preavviso e non rappresentano in Nessun caso un obbligo da parte del venditore. Non viene data alcuna garanzia o rappresentazione, direttamente o indirettamente, in riferimento a qualità, idoneità o grado di asserzione per un determinato impiego di questo documento. Il produttore si riserva il diritto di modificare il contenuto di questo documento o/e dei corrispondente prodotti in qualsiasi momento senza essere obbligato a farne comunicazione ad una persona o organizzazione. Il produttore non è in nessun caso responsabile per danni di qualsiasi tipo derivanti dall'uso o dall'incapacità di impiegare questo prodotto o la documentazione, anche se la possibilità di tali danni è nota. Questo documento contiene informazioni sottoposte a diritti d'autore. Tutti i diritti riservati. Nessuna parte o estratto del presente manuale può essere copiato o inviato in qualsiasi forma, in qualsiasi modo o per un qualsiasi scopo senza l'espresso permesso del possessore dei diritti d'autore. I nomi di prodotto e di marchi citati nel presente documento hanno solo scopi identificativi. Tutti i marchi di fabbrica registrati, i nomi di prodotto o nomi di marchi citati in questo documento, sono in possesso registrato dei singoli possessori.

©TerraTec® Electronic GmbH, 1994-2002. Tutti i diritti riservati (05.11.02).

### Indice

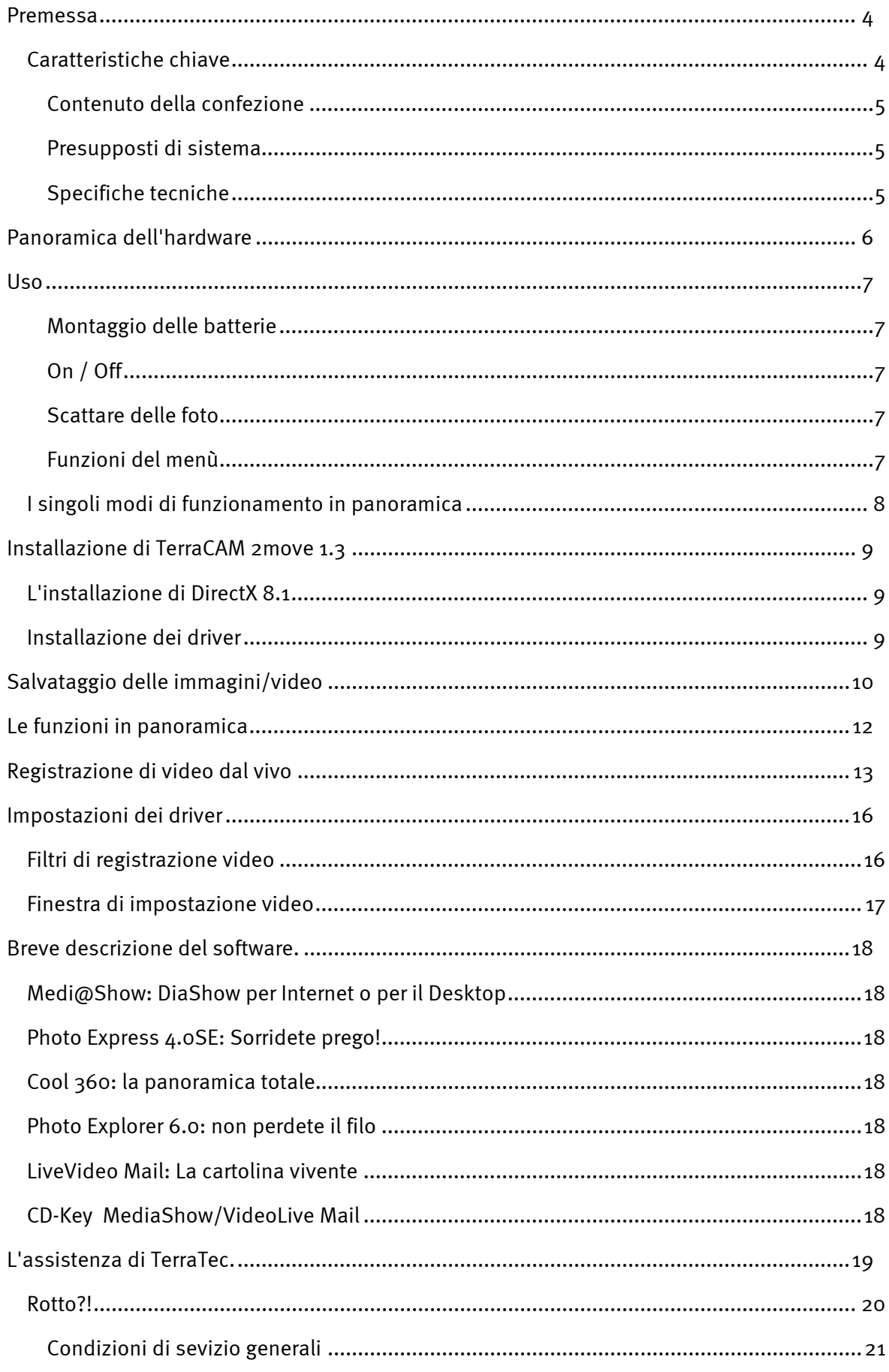

# *Premessa*

<span id="page-3-0"></span>Siamo felici che abbiate scelto anche voi un prodotto TerraTec, e ci congratuliamo con voi per questa decisione. La TerraCAM 2move 1.3 unisce le funzionalità di una **fotocamera digitale**, di un **camcorder** e di una **webcam**. Siamo convinti che la TerraCAM 2move 1.3 in futuro vi offrirà servizi utili e soprattutto tanto divertimento.

Qui di seguito è riportata una breve panoramica su quello che è in grado di offrire la TerraCAM 2move 1.3.

## <span id="page-3-1"></span>*Caratteristiche chiave*

- $\bullet$ fotocamera digitale, camcorder & webcam
- dimensione dell'immagine 1280 x 1024 e 640 x 480 pixel
- dimensione del video 320 x 240 pixel
- modo webcam 640 x 480 pixel ~25fps, 320 x 240 pixel 30fps
- $\bullet$  memoria flash interna di 16 MB (almeno 240 immagini VGA 640x480, 60 immagini a 1.3 megapixel in condizioni ideali 400 immagini VGA, 100 immagini a 1.3 megapixel almeno 4 min di video QVGA, in condizioni ideali 5 min.)
- $\bullet$ sensore a colori da 1/2" 1280 x 1024 pixel
- profondità cromatica a 24 bit
- $\bullet$ autoscatto con segnale acustico
- bilanciamento del bianco automatico
- esposizione automatica
- spegnimento automatico
- $\bullet$ basso consumo di corrente
- $\bullet$ cavo USB lungo 1,5 m
- $\bullet$ 2 batterie micro (AAA) 1,5V
- $\bullet$ peso ca. 82 g
- $\bullet$ 24 mesi di garanzia

Vi preghiamo di inviarci la scheda di registrazione al più presto possibile o di effettuare la registrazione via Internet al sito **<http://www.terratec.net/register.htm>**. Ciò è importante per il supporto e per la hotline.

#### <span id="page-4-0"></span>**Contenuto della confezione**

- $\bullet$ TerraCAM 2move 1.3 con basamento
- $\bullet$ cinghietta
- CD con software e driver
- cavo di collegamento USB
- manuale/guida rapida
- Bolla di accompagnamento per l'assistenza
- cartolina di registrazione
- Batterie

#### <span id="page-4-1"></span>**Presupposti di sistema**

- $\bullet$ 1 interfaccia USB libera
- $\bullet$ Pentium da 200 MHz
- 32 MB di memoria di lavoro
- Lettore di CD (per l'installazione dei driver/software)
- Windows 98 / 98SE / ME / 2000 / XP

#### <span id="page-4-2"></span>**Specifiche tecniche**

- sensore a colori da 1/2" 1280 x 1024 pixel
- $\bullet$ campo di messa a fuoco da 1 m all'infinito
- distanza focale obiettivo: f= 9,86 mm
- diaframma: F 3,0
- angolo di apertura 53°
- risoluzione fino a 1280 x 1024 pixel
- memoria interna flash di 16 MB
- fino a a 24 bit di profondità cromatica
- cavo USB lungo 1,5 m
- -2 batterie micro (AAA) 1,5V
- $\bullet$ peso ca. 82 g
- $\bullet$ 24 mesi di garanzia

<span id="page-5-0"></span>*Panoramica dell'hardware* 

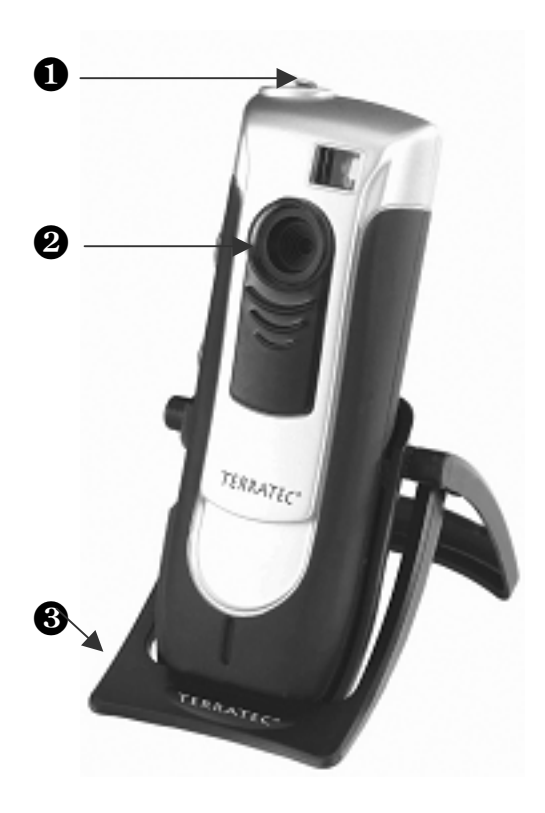

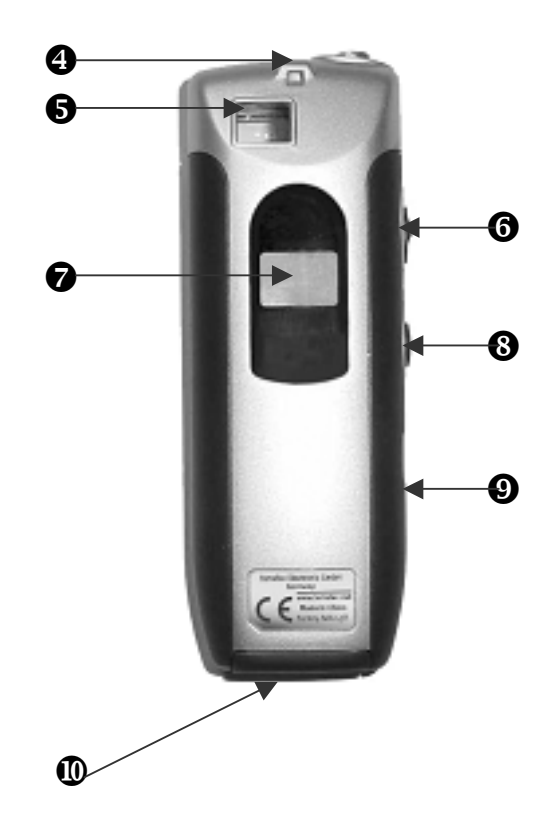

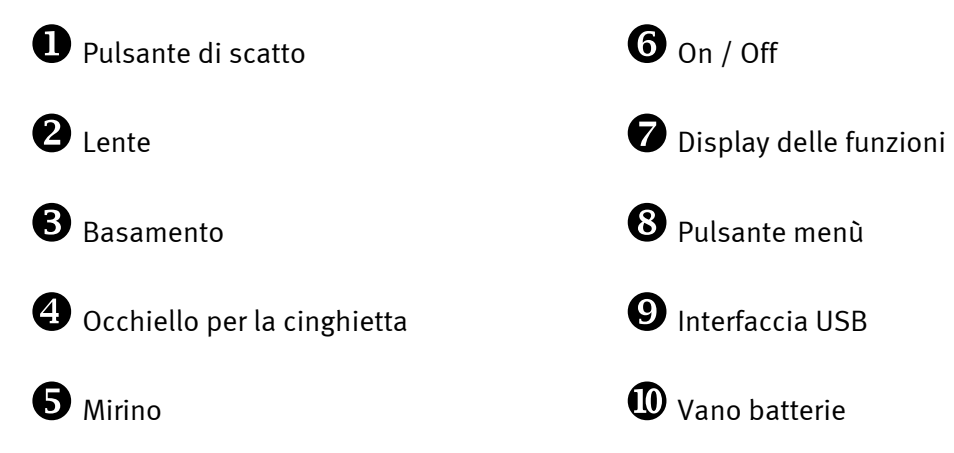

# <span id="page-6-0"></span>*Uso*

### <span id="page-6-1"></span>**Montaggio delle batterie**

Aprite il vano batterie  $\Phi$  ed inserite le due batterie AAA da 1,5 V. Fate attenzione a rispettare la giusta polarità.

## <span id="page-6-2"></span>**On / Off**

Per accendere la TerraCAM 2move 1.3, azionate semplice l'interruttore On / Off <sup>o.</sup> Sul display comparirà il numero delle immagini/video già riprese. Se la TerraCAM 2move 1.3 non viene utilizzata per più di 20 secondi, essa si spegne per risparmiare energia.

### <span id="page-6-3"></span>**Scattare delle foto**

Accendete la TerraCam 2move 1.3. Guardate con l'occhio destro o sinistro attraverso il mirino **6.** Alla fine premete con l'indice il pulsante di scatto **0**. Sentirete un segnale acustico e la prima foto sarà stata salvata.

### <span id="page-6-4"></span>**Funzioni del menù**

Con il tasto del menù  $\odot$ , potete impostare il modo di funzionamento desiderato. Potete inoltre controllare lo spazio residuo in memoria.

Nell'impostazione di base, la 2move 1.3 scatta foto ad una risoluzione di 1,3 megapixel. Per ridurre la risoluzione delle immagini a 640 x 480, tenete il tasto del menù premuto per due secondi. Sul display compare il simbolo "VGA" e si sente un segnale acustico. Per tornare alla risoluzione di 1,3 megapixel, ripetete la procedura.

Premendo il tasto del menù, potete scegliere l'operazione desiderata. Per ogni funzione, sul display compare un determinato simbolo. Dopo una pressione attivate l'autoscatto, dopo una nuova pressione la registrazione di un video, dopo una nuova...

# <span id="page-7-0"></span>*I singoli modi di funzionamento in panoramica*

- $\bullet$ Foto
- $\bullet$ Autoscatto
- $\bullet$ Video
- $\bullet$ Cancellazione
- $\bullet$ Cancellazione di tutte le immagini
- $\bullet$ Modalità 50Hz
- -Memoria

Sul display compaiono i seguenti simboli:

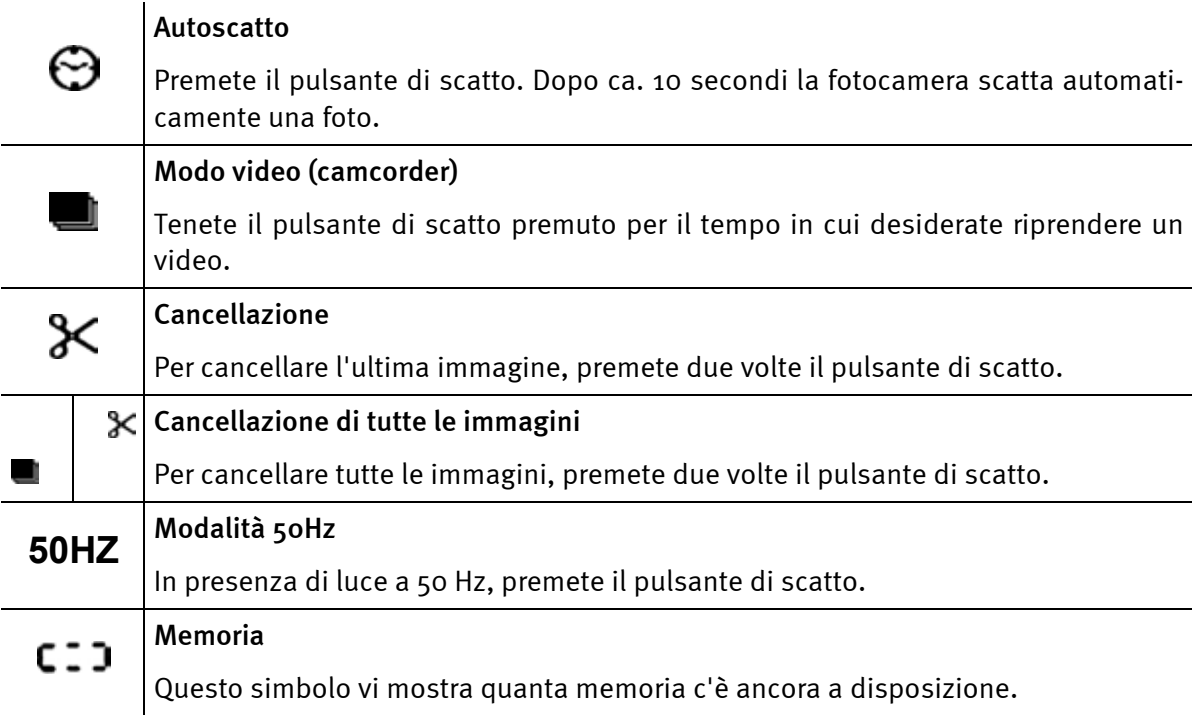

# <span id="page-8-0"></span>*Installazione di TerraCAM 2move 1.3*

## <span id="page-8-1"></span>*L'installazione di DirectX 8.1*

Come succede spesso, dopo un certo tempo ci si accorge che all'inizio non tutto funziona a dovere. Con DirectX 8.1, Microsoft offre molti miglioramenti ed elimina molti errori.

Come prima cosa, si prega quindi di installare tali aggiornamenti!

## <span id="page-8-2"></span>*Installazione dei driver*

Non collegate ancora la TerraCAM 2move 1.3 al PC!!

- 1. Chiudete tutte le applicazioni attive.
- 2. Inserite il CD di installazione nel vostro lettore.
- 3. Scegliete la lingua desiderata.
- 4. Cliccate Installazione dei driver.
- 5. Seguite le istruzioni sullo schermo.

Durante l'installazione, in Windows 2000/XP compare un'avvertenza:

![](_page_8_Picture_12.jpeg)

*Proseguite l'installazione. Un driver può essere installato anche in assenza della firma digitale. Una firma digitale mancante non ha alcuna influenza sulla qualità e sulla funzionalità del driver.* 

- 6. Riavviate il vostro PC.
- 7. Collegate il cavo USB alla presa della TerraCAM 2move 1.3 e collegate l'altra estremità ad una interfaccia USB libera del vostro PC.
- 8. Seguite le istruzioni sullo schermo

Dopo l'installazione, TerraCAM 2move 1.3 sarà a vostra disposizione con tutte le corrispondenti applicazioni.

Nella gestione periferiche del vostro PC, la TerraCAM 2move 1.3 compare sotto "Periferiche di imaging" con il nome "TerraCAM 2move 1.3" e "TerraCAM 2move 1.3 Video Capture".

*Per richiamare la gestione periferiche, tenete prima premuto il tasto Windows della tastiera (il tasto con il logo di Windows) e premete poi "Pausa". Si apre una finestra (proprietà del sistema). In 98SE o ME scegliete la scheda "Gestione periferiche", in 2000 o XP "Hardware" e cliccate quindi su "Gestione periferiche".* 

# <span id="page-9-0"></span>*Salvataggio delle immagini/video*

Si consiglia di installare Ulead PHOTO EXPRESS. Tale programma si trova sul CD di installazione fornito. Per caricare le vostre immagini/video nel vostro computer, potete naturalmente usare anche un altro programma grafico a vostra scelta. Questo programma deve però disporre di una interfaccia TWAIN.

Dal vostro programma grafico potete accedere alla TerraCAM 2move 1.3 tramite l'interfaccia TWAIN come se fosse uno scanner.

Se desiderate usate Ulead PHOTO EXPRESS, fate quanto segue:

Avviate dopo l'installazione Photo Express. Esso si trova in Start -> Programmi -> Ulead Photo Express 4.0 SE -> Ulead Photo Express 4.0 SE. Cliccate su "Ricevi foto" --> "Fotocamera digitale".

![](_page_9_Picture_6.jpeg)

Scegliete come sorgente di dati TerraCam 2move 1.3. Cliccate su "Acquisisci" per visualizzare il contenuto della TerraCam.

![](_page_10_Picture_36.jpeg)

Si apre una nuova finestra: il modulo Twain

![](_page_10_Picture_2.jpeg)

# <span id="page-11-0"></span>*Le funzioni in panoramica*

![](_page_11_Picture_1.jpeg)

### **Upload**

Cliccate questo pulsante per caricare le immagini.

![](_page_11_Picture_4.jpeg)

### **Istantanea**

Cliccate questo pulsante per scattare un'istantanea.

![](_page_11_Picture_93.jpeg)

### **Salva**

Cliccate questo pulsante per salvare le vostre immagini/video.

![](_page_11_Picture_10.jpeg)

**Cancellazione dell'ultima immagine** Cliccate questo pulsante per cancellare l'ultima immagine/video.

![](_page_11_Picture_12.jpeg)

**Cancellazione di tutte le immagini** Cliccate questo pulsante per cancellare tutte le immagini/video.

![](_page_11_Picture_94.jpeg)

**Modo video**  Cliccate questo pulsante per generare un video dal vivo.

![](_page_11_Picture_16.jpeg)

### **Modo fotocamera**

Cliccate questo pulsante per ripristinare il collegamento alla memoria della vostra fotocamera.

![](_page_11_Picture_19.jpeg)

### **Filtri**

Cliccate questo pulsante per effettuare delle impostazioni nel modo video.

Si consiglia di salvare tutte le immagini/video. La selezione potrà essere fatta in seguito. Selezionate prima tutti i file trascinando con il mouse, a tasto sinistro premuto, un rettangolo dall'angolo in alto a sinistra a quello in basso a destra della zona di anteprima e poi rilasciando il tasto sinistro del mouse. Cliccate adesso su "Save". Si apre un'ulteriore finestra.

![](_page_12_Picture_60.jpeg)

Scegliete adesso la cartella del disco fisso nella quale volete salvare quanto ripreso. Se desiderate creare una nuova cartella, cliccate sul corrispondente simbolo e rinominate la nuova cartella. Aprite la cartella. Digitate in Nome file l'inizio del nome desiderato delle vostre immagini/video. Il nome del file viene numerato automaticamente. Cliccate di nuovo sul pulsante Apri. Tutti i file vengono adesso salvati nella cartella che avete scelto. Una barra di stato sul bordo inferiore del modulo Twain vi mostra lo stato di progresso dell'operazione.

Attenzione: se spedite (tramite eMail) le riprese che avete fatto con la 2move 1.3 nel modo camcorder, per poterle osservare il ricevente deve avere installato sul suo sistema DirectX 8.1. Al sito **<http://www.microsoft.com/directx>**trovate sempre al versione più aggiornata di DirectX.

# <span id="page-12-0"></span>*Registrazione di video dal vivo*

Per riprendere i video dal vivo, vi consigliamo di utilizzare il programma Cyberlink VideoLive Mail fornito. Installatelo dal CD di installazione. Seguite le istruzioni sullo schermo. Avviate il programma ed utilizzate l'assistente.

Potete però anche osservare il video dal vivo con Ulead PhotoExpress. Avviate dopo l'installazione Photo Express. Esso si trova in Start -> Programmi -> Ulead Photo Express 4.0 SE -> Ulead Photo Express 4.0 SE. Cliccate su "Ricevi foto" --> "Cattura di video"

![](_page_13_Picture_17.jpeg)

Scegliete il driver di registrazione TerraCam 2move 1.3 Video Capture. Cliccate su "Importa" per generare un video dal vivo.

![](_page_13_Picture_18.jpeg)

Si apre una nuova finestra. Cliccate su "Catturato" per scattare una istantanea.

![](_page_14_Picture_0.jpeg)

Cliccate su "Dispositivo video", poi su "Proprietà" per effettuare delle impostazioni dei driver.

![](_page_14_Picture_2.jpeg)

# <span id="page-15-0"></span>*Impostazioni dei driver*

La TerraCAM 2move 1.3 supporta due diversi modelli di driver:

- 1. Il Windows Driver Model, abbreviato con WDM che viene usato per la rappresentazione e la registrazione di sequenze video.
- 2. TWAIN, questa interfaccia è stata originariamente concepita per l'impiego di scanner e viene usata per la registrazione di singoli fotogrammi della TerraCAM.

## <span id="page-15-1"></span>*Filtri di registrazione video*

![](_page_15_Picture_72.jpeg)

### *Brightness*

Qui regolate la luminosità dell'immagine video.

### *Contrast*

Qui regolate il contrasto dell'immagine video.

#### *Sharpness*

Qui potete regolare la nitidezza del'immagine.

#### *Hue*

Qui potete adattare la saturazione cromatica.

### *Defaults*

Qui riattivate le preimpostazioni dei driver.

## <span id="page-16-0"></span>*Finestra di impostazione video*

![](_page_16_Picture_34.jpeg)

### *Frequenza fotogrammi (Frame Rate)*

Digitate qui il numero di fotogrammi al secondo desiderato.

### *Spazio colore / Compressione (Color Space/Compression)*

Per la profondità cromatica potete scegliere 24 bit RGB o I420 (compresso).

### *Dimensioni output (Output Size)*

Qui potete scegliere la risoluzione con la quale volete vedere il vostro video dal vivo.

# <span id="page-17-0"></span>*Breve descrizione del software.*

Questa è solo una breve descrizione, poiché nella guida in linea di ogni applicazione si trova una descrizione dettagliata del software e delle relative impostazioni.

## <span id="page-17-1"></span>*Medi@Show: DiaShow per Internet o per il Desktop*

Con Medi@Show create con pochi clic del mouse convincenti presentazione con immagini, video e sound. Arricchite le dissolvenze con i molti effetti speciali: ad esempio per la vostra homepage, come screen saver o per spedirli ad amici e parenti tramite eMail.

## <span id="page-17-2"></span>*Photo Express 4.0SE: Sorridete prego!*

Con Photo Express date alle vostre immagini l'ultimo tocco. Mixate diverse foto, date loro l'aspetto di una pittura ad olio o di un disegno a matita e completatele con le nuvolette del linguaggio, con nubi o con della neve. Neanche le cartoline o un proprio calendario fotografico rappresentano un problema. Mandate le vostre immagini tramite eMail o fatevi creare da Photo Express una pagina fotografica per la vostra homepage in Internet.

# <span id="page-17-3"></span>*Cool 360: la panoramica totale*

Scattate le foto dei posti più belli e guardatevele al PC in una prospettiva a 360°.

Lasciare scorrere l'immagine davanti ai vostri occhi come una giostra. Date un'occhiata ad un luogo lontano e lasciatelo scorrere davanti a voi come se vi trovaste effettivamente lì, del tutto senza videocamera.

## <span id="page-17-4"></span>*Photo Explorer 6.0: non perdete il filo*

Guardate le immagini fatte dopo una passeggiata all'aperto al PC. Potete anche inserire i vostri cari che avete fotografato nella vostra homepage e farli così ammirare anche dagli altri.Create degli album con le vostre foto più belle o fate un diashow con i vostri amici e parenti. La fantasia non ha limiti!

## <span id="page-17-5"></span>*LiveVideo Mail: La cartolina vivente*

Per l'uso come webcam: Con VideoLive Mail potete registrare i vostri videoclip con sound, salvarli in un formato compresso che risparmia spazio e spedirli in Internet semplicemente alla pressione di un tasto.

## <span id="page-17-6"></span>*CD-Key MediaShow/VideoLive Mail*

**Mediashow : OM65G79899115581** 

```
VLM : ML08567L552K2588
```
# <span id="page-18-0"></span>*L'assistenza di TerraTec.*

"Rien ne va plus – Non funziona più niente": non è una situazione piacevole, ma può succedere anche con i migliori sistemi. In questi casi, il team di TerraTec sarà ben felice di assistere la clientela con consigli e interventi.

Hotline, Mailbox, Internet.

Per i problemi più critici, che non possono essere risolti da soli, con l'ausilio del presente manuale, con l'aiuto del proprio vicino o rivenditore, vi preghiamo di contattarci direttamente.

Una possibile soluzione è rappresentata da Internet: alle pagine del sito **[http://www.terratec.net](http://www.terratec.net/)** la clientela troverà sempre le risposte correnti alle domande più frequenti (FAQ) e un costante aggiornamento dei driver. Tutto questo è a Vostra disposizione anche tramite la nostra Mailbox. I numeri telefonici sono: **+49-(0)2157-8179-24** (linea analogica) e **+49-(0)2157-8179-42** (ISDN).

Se questi servizi non dovessero aiutarvi concretamente, vi preghiamo di rivolgervi alla nostra Hotline telefonica o a contattarci online attivando la pagina

**<http://www.terratec.net/support.htm>**. In entrambi i casi, vi invitiamo a fornire le seguenti informazioni:

- numero di registrazione,
- $\bullet$ la presente documentazione,
- un tabulato dei file di configurazione,
- $\bullet$ il manuale della propria scheda madre,
- un tabulato video della propria configurazione BIOS.

Per agevolare il lavoro dei nostri tecnici, durante la telefonata sarebbe utile trovarsi sul proprio computer e provare direttamente consigli e trucchi suggeriti. Contattando il nostro SupportTeam, vi preghiamo di annotare il nome del

collaboratore che vi assiste. Il nominativo servirà nel caso in cui il problema sia legato ad un difetto e si debba quindi inviare la propria scheda.

## <span id="page-19-0"></span>*Rotto?!*

**Prima** che la vostra TerraCAM 2move 1.3 venga a finire di nuovo qui da noi, contattateci in ogni caso, prendete nota del nome del collaboratore del servizio di assistenza ed osservate i seguenti punti:

- $\bullet$  Compilate il foglio informativo di assistenza fornitovi con la TerraCAM 2move 1.3 in modo chiaro e completo. Quanto più dettagliatamente e succintamente descriverete l'errore, tanto più veloce sarà la riparazione. Gli invii senza descrizione dell'errore non possono essere evasi e vi verranno restituiti subito a vostre spese.
- Inserite assolutamente nel pacchetto una copia della fattura di acquisto (non l'originale). In caso contrario dovremo supporre che il prodotto ha superato il periodo di garanzia è la riparazione vi verrà fatturata.
- Utilizzate una confezione sufficientemente sicura e imbottita. La nostra esperienza ci suggerisce che il migliore imballaggio è quello originale. Ricordatevi che si tratta di componenti elettronici sensibili.
- -Affrancate il pacchetto sufficientemente, cosa che anche noi faremo per la restituzione.

Andrà tutto bene. ;-)

### <span id="page-20-0"></span>**Condizioni di sevizio generali**

1. In generale

Con l'acquisto e la ricezione del prodotto riconoscete le nostre condizioni di servizio generali.

2. Prova di garanzia

Per il controllo della vostra garanzia è necessaria la copia della fattura di acquisto/della bolla di accompagnamento. Se non ci fornite tali documenti, la riparazione sarà soggetta a costi.

3. Descrizione dell'errore

Gli invii del prodotto che non contengono una descrizione dell'errore o se questa è insufficiente ('guasto' o 'da riparare' non è sufficiente), verranno rispediti con un addebito poiché la riparazione in tal modo viene resa più difficile senza motivo.

4. Reclami ingiustificati

Nel caso di reclami ingiustificati (nessun errore trovato, probabilmente errore d'uso) vi restituiremo l'apparecchio con un addebito.

5. Imballaggio

Usate possibilmente per l'invio l'imballaggio originale. Nel caso di imballaggio improprio il diritto di garanzia è in pericolo. Per i danni causati dal trasporto in tal caso non c'è garanzia.

6. Prodotto esterni

Le apparecchiature che non sono state prodotte o distribuite da TerraTec Electronic GmbH, vengono restituite con un addebito.

7. Riparazioni soggette a costi

Le riparazioni al di fuori del periodo di garanzia sono soggette a costi.

8. Costi di trasporto

I costi per il trasporto e l'assicurazione del prodotto da riparare a TerraTec Electronic GmbH sono a carico del mittente. La TerraTec Electronic GmbH si assume in caso di garanzia i costi del trasporto per il ritorno del prodotto da riparare. Nel caso di invii non affrancati, per motivi organizzatori il prodotto non viene accettato.

9. Clausola conclusiva

La TerraTec Electronic GmbH si riserva di modificare in qualsiasi momento queste condizioni di servizio generali o di complementarle.

Le condizioni generali di contratto generali della TerraTec Electronic GmbH valgono come riconosciute.